# WPROWADZENIE **DO KOMPUTEROWEJ ANALIZY DANYCH JAKOŚCIOWYCH**

NALIZA

31.25% 43.75% 36.50%

Przykłady bezpłatnego oprogramowania **CAQDAS** 

**AOW** 

ţ.

JAKUB NIEDBALSKI

**I** 

 $\boldsymbol{q}$ 

 $\mu$  3

# WPROWADZENIE **DO KOMPUTEROWEJ ANALIZY DANYCH JAKOŚCIOWYCH**

Przykłady bezpłatnego oprogramowania **CAQDAS** 

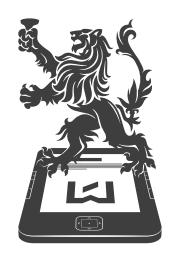

**WYDAWNICTWO** UNIWERSYTETU

**IAKIIR NIFDRAI SKI** 

# WPROWADZENIE **DO KOMPUTEROWEJ ANALIZY DANYCH JAKOŚCIOWYCH**

Przykłady bezpłatnego oprogramowania **CAQDAS** 

k u MPUTEROWA ANALIZA **DANYCH** 

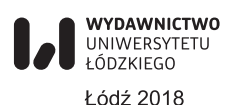

Jakub Niedbalski – Uniwersytet Łódzki, Wydział Ekonomiczno-Socjologiczny Katedra Socjologii Organizacji i Zarządzania, 90-214 Łódź, ul. Rewolucji 1905 r. nr 41/43

> KOORDYNATOR SERII *Jakub Niedbalski*

#### RECENZENT

#### *Dariusz Kubinowski*

#### REDAKTOR INICJUJĄCY

*Iwona Gos*

#### OPRACOWANIE REDAKCYJNE

#### *Bogusława Kwiatkowska*

#### SKŁAD I ŁAMANIE

#### *Munda – Maciej Torz*

#### PROJEKT OKŁADKI

#### *Katarzyna Turkowska*

Zdjęcie wykorzystane na okładce: © Depositphotos.com/grandfailure

© Copyright by Jakub Niedbalski, Łódź 2018 © Copyright for this edition by Uniwersytet Łódzki, Łódź 2018

Wydane przez Wydawnictwo Uniwersytetu Łódzkiego Wydanie I. W.08349.17.0.M

Ark. wyd. 10,0; ark. druk. 13,5

ISBN 978-83-8142-040-2 e-ISBN 978-83-8142-041-9

Wydawnictwo Uniwersytetu Łódzkiego 90-131 Łódź, ul. Lindleya 8 www.wydawnictwo.uni.lodz.pl e-mail: ksiegarnia@uni.lodz.pl tel. (42) 665 58 63

# **Spis treści**

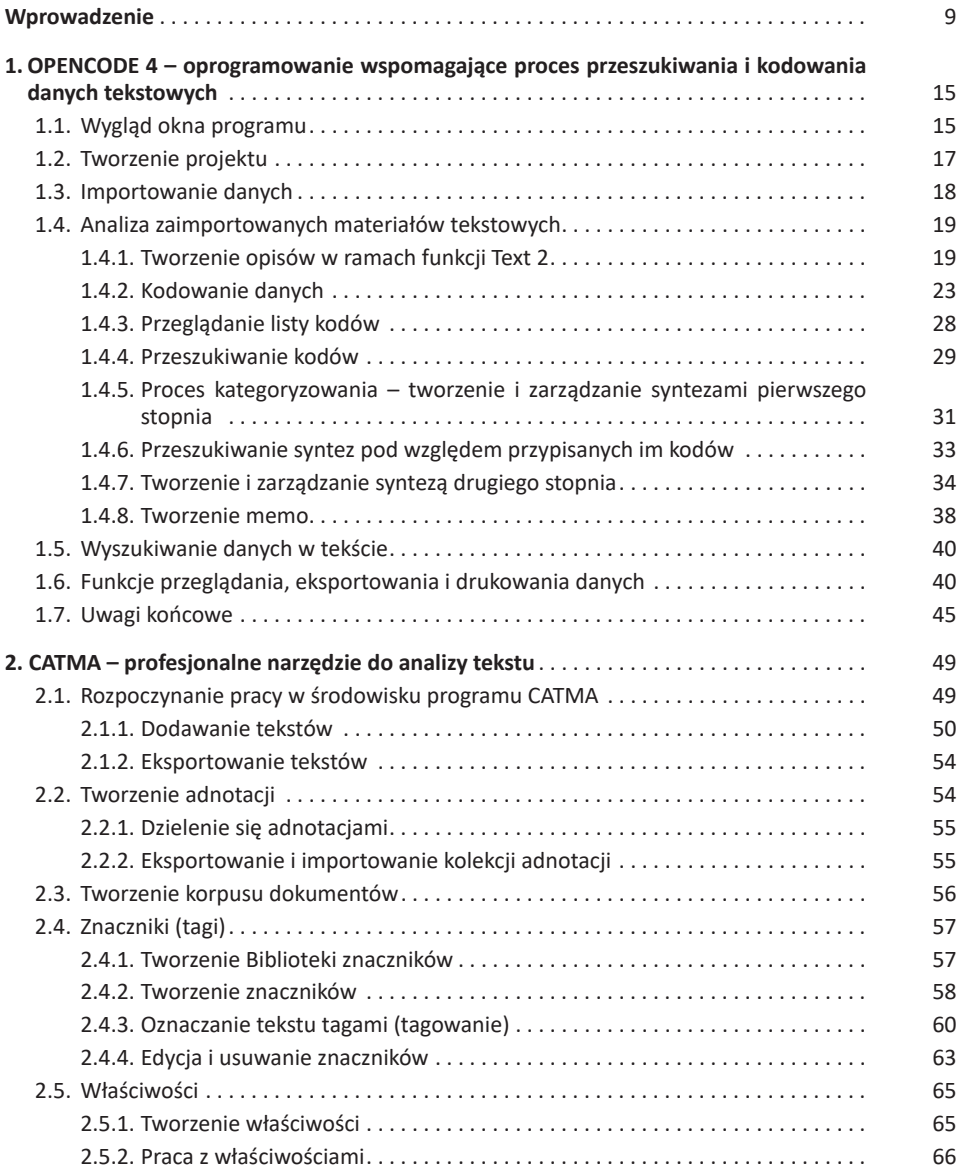

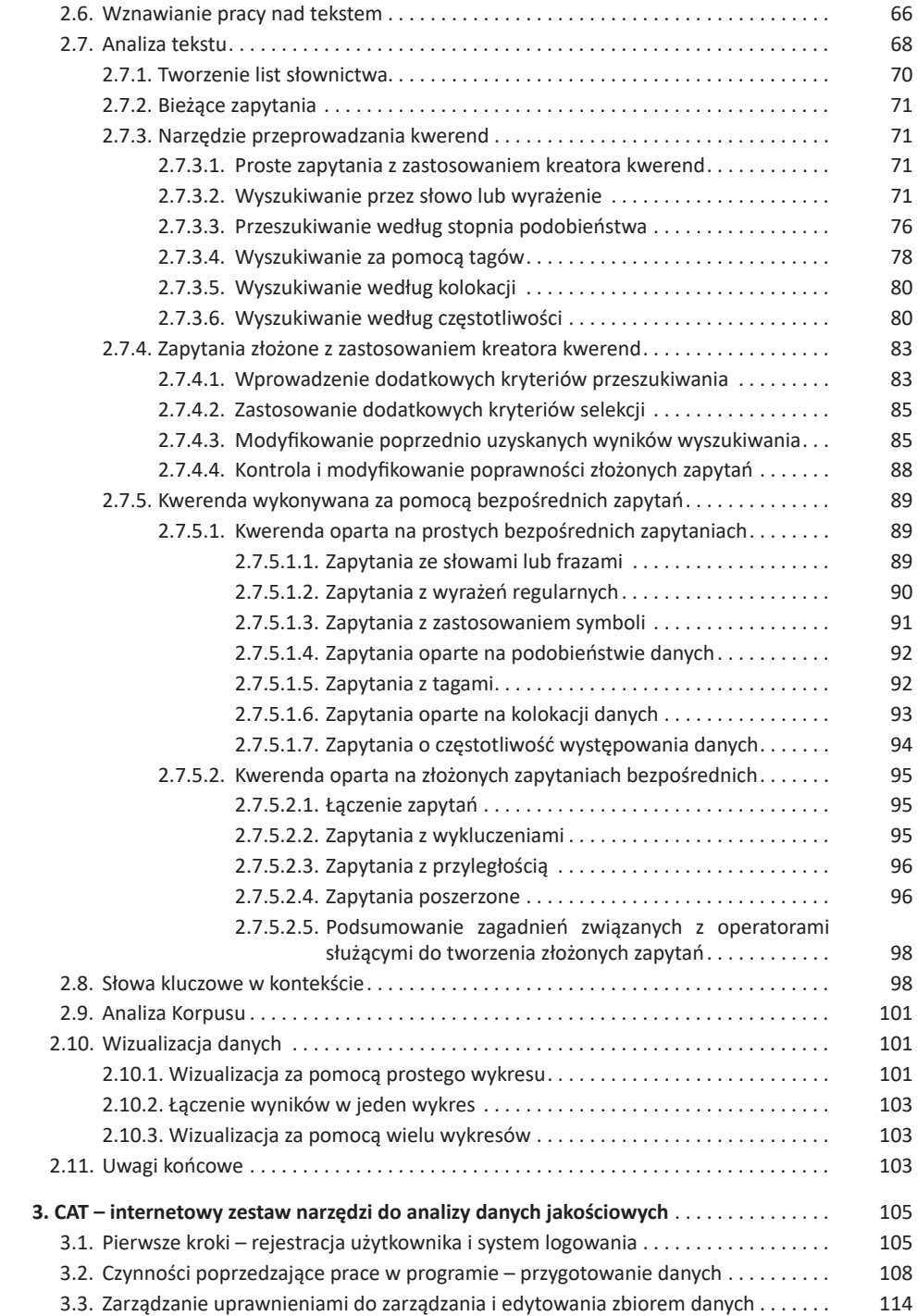

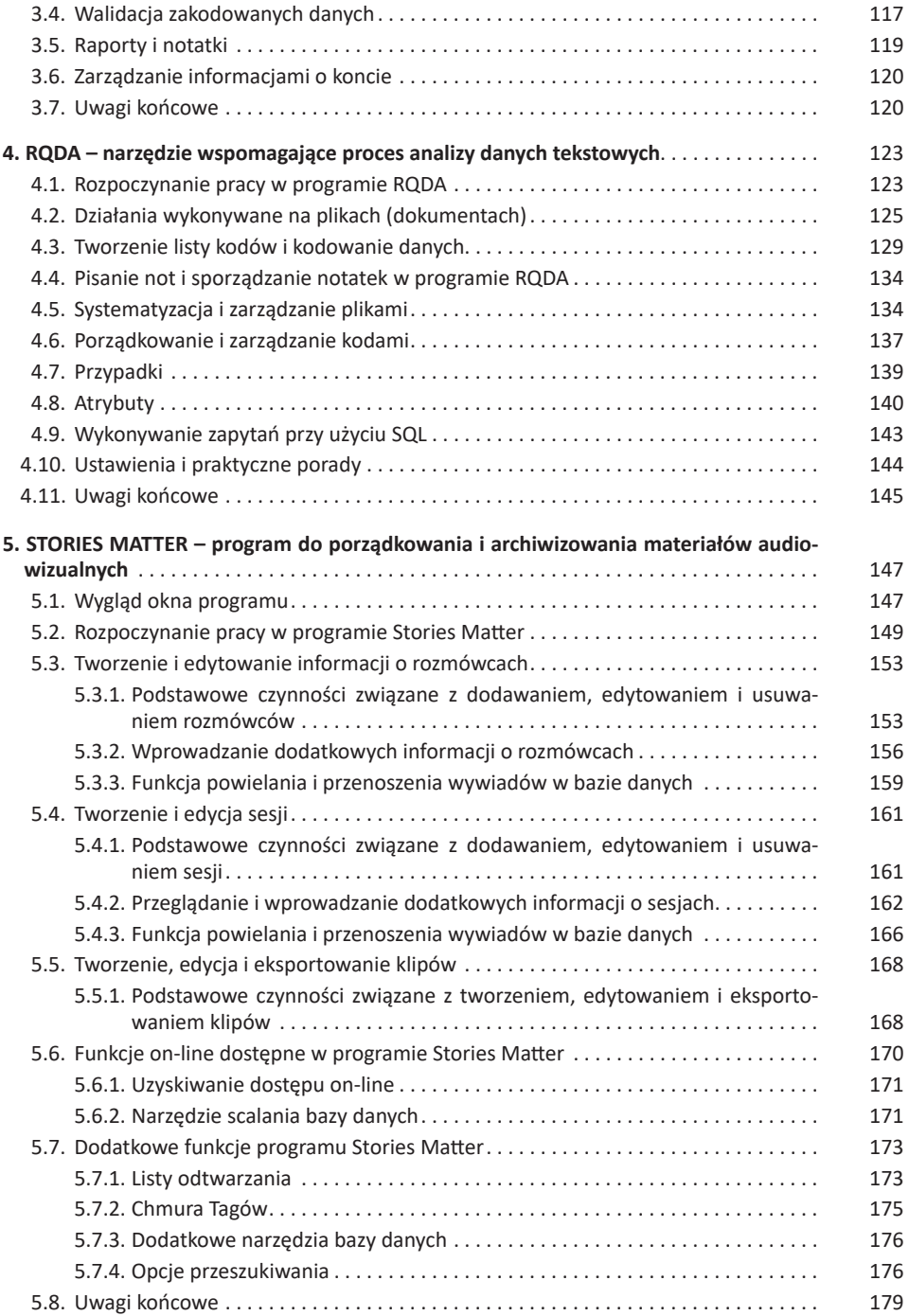

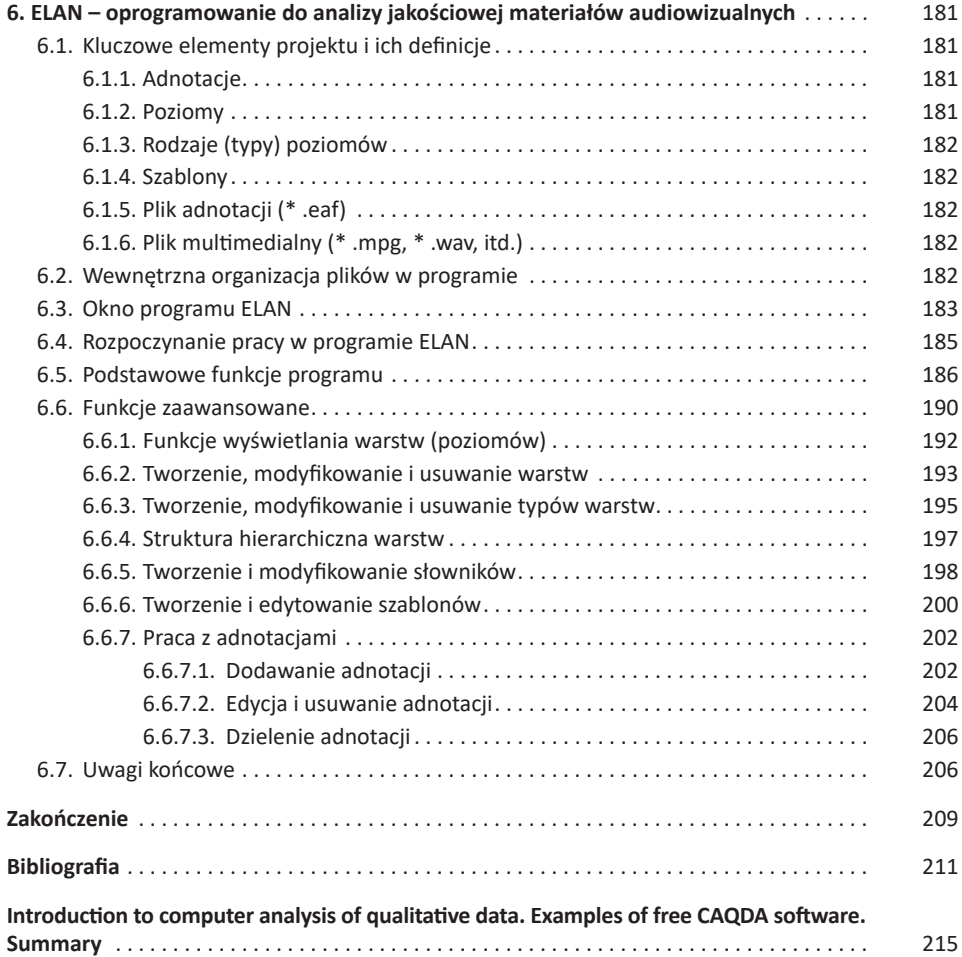

# **Wprowadzenie**

Prowadząc zajęcia ze studentami, doktorantami czy uczestnicząc w warsztatach metodologicznych, często słyszę powtarzające się pytanie: Czy i dlaczego warto korzystać z pomocy wspomaganej komputerowo analizy danych jakościowych? Na tak postawione pytanie mogę po licznych doświadczeniach odpowiedzieć, że wprawdzie CAQDA<sup>1</sup> jest czasochłonna, bowiem posługiwanie się programami wymaga pewnego wysiłku i nakładów pracy związanych z poznaniem środowiska danego oprogramowania, ale także (a może przede wszystkim) zmiany optyki, a nierzadko utartych przyzwyczajeń dotyczących organizacji warsztatu badacza (Lofland, Snow, Anderson, Lofland 2009: 144–145; Kubinowski 2010: 73–77), jednak korzystanie z CAQDA sprawia, że proces analizy danych jest bardziej systematyczny i przejrzysty. To niejako "zmusza" do poważnego myślenia o danych oraz sprzyja budowaniu teorii. Co więcej, w zależności od paradygmatu metodologicznego można dzięki stosowaniu CAQDA przeprowadzić jakościową analizę porównawczą bądź zbadać kilka hipotez naraz (zob. Kelle 1995).

Dlatego zasadniczym celem, który postawiłem sobie jako autor niniejszej książki, jest próba zaprezentowania z perspektywy badacza jakościowego, a zarazem użytkownika oprogramowania CAQDAS<sup>2</sup>, możliwości oraz sposobów korzystania z wybranych programów wspomagających analizę danych jakościowych. Niniejsza monografia, podobnie jak jej poprzedniczka (Niedbalski 2013a), skierowana jest przede wszystkim do badaczy, którzy dopiero chcą spróbować swoich sił w realizacji własnych projektów badawczych z wykorzystaniem programów z rodziny CAQDAS. W ich przypadku dobrym pomysłem może okazać się bezpłatne oprogramowanie dystrybuowane na zasadach wolnej licencji. Chociaż programy te są zazwyczaj uboższe w porównaniu do wersji płatnych, nie posiadają bowiem tak rozbudowanych funkcji lub oferują mniej przyjazne środowisko pracy dla użytkownika, to w większości stanowią dobrą alternatywę dla nadal dość drogich i z tego względu nie zawsze powszechnie dostępnych programów odpłatnych. Także i tym razem, jak miało to miejsce podczas wydawania pierwszej mojej książki poświęconej CAQDAS (Niedbalski 2013a), zdecydowałem się

<sup>1</sup> Posługując się w książce skrótem CAQDA, a więc Computer Assisted Qualitative Data Analysis, mam na myśli wspomaganą komputerowo analizę danych jakościowych.

<sup>2</sup> Posługując się w książce skrótem CAQDAS, a więc Computer Assisted Qualitative Data Analysis Software, mam na myśli oprogramowanie służące do komputerowego wspomagania analizy danych jakościowych.

zaprezentować narzędzia bezpłatne, powszechnie dostępne za pośrednictwem stron internetowych, a zarazem w pełni funkcjonalne, tj. nieposiadające żadnych ograniczeń ze strony ich wydawców czy autorów. Uznałem bowiem, że w ten sposób użytkownik otrzymuje program, który bez żadnych dodatkowych ograniczeń może wykorzystywać w swoich badaniach.

Ponadto opisane programy stanowią swego rodzaju przekrój możliwości oprogramowania CAQDAS. Moją intencją było bowiem przedstawić kilka narzędzi, które nie będą reprezentowały identycznego zestawu funkcji. Przy czym w niniejszym opracowaniu duży nacisk położyłem nie tylko na programy pozwalające na pracę z tekstem, ale też te, które umożliwiają analizę materiałów audiowizualnych. Mam nadzieję, że dzięki temu badacze jakościowi reprezentujący różne szkoły i posługujący się odmiennymi metodologiami znajdą narzędzia odpowiednie dla siebie.

Przy wyborze konkretnych programów kierowałem się także walorami użytkowymi, związanymi ze specyfiką środowiska pracy oraz ich funkcjonalnością. Z tego względu wszystkie opisane w książce narzędzia cechuje jasna budowa, klarowna architektura i intuicyjne rozmieszczenie poszczególnych opcji. Dzięki temu praktycznie każda osoba, która posiada nawet podstawowe kompetencje w zakresie obsługi popularnych programów, służących m.in. do edycji tekstu, nie powinna mieć w ich wypadku większych trudności.

Jednocześnie, oprócz stosunkowo łatwej obsługi opisanego oprogramowania istotny dla jego wyboru był sam proces instalacji. Nie widzę bowiem powodu, aby wymagać od przeciętnego użytkownika posiadania wiedzy z zakresu informatyki. Z tego względu ów proces w przypadku opisanych programów ogranicza się właściwie do ich ściągnięcia z odpowiedniej strony internetowej, a następnie uruchomienia i postępowania zgodnie z wyświetlanymi instrukcjami, zazwyczaj ograniczającymi się do wyboru bądź akceptacji kolejnych kroków. Co więcej, wychodząc naprzeciw przyszłym użytkownikom, podjąłem decyzję o wyborze narzędzi dostępnych on-line, a więc takich, które nie wymagają procesu instalacji.

Wreszcie dokonany wybór jest sumą moich osobistych doświadczeń, o które na przestrzeni ostatnich kilku lat jestem też bogatszy. Przy czym zdaję sobie sprawę, że są to kwestie wysoce indywidualne i z tego względu rozumiem, że zdania mogą być podzielone, a oczekiwania poszczególnych użytkowników – zróżnicowane. Dlatego w dalszym ciągu podtrzymuję moje wcześniejsze słowa, że nikogo nie przekonuję na siłę do korzystania właśnie z tych programów (czy w ogóle z oprogramowania CAQDAS). Pragnę jednie wskazać na ich możliwości i pokazać "techniczne" ułatwienia w zakresie pracy analitycznej, wiążące się z ich wykorzystaniem.

Książka została poświęcona przedstawieniu pięciu programów CAQDAS, które stanowią swego rodzaju przekrój dostępnych obecnie narzędzi wspomagających analizę danych jakościowych. Skupiłem się głównie na tych programach, które oferują dość bogate możliwości, są bezpłatne, powszechnie dostępne oraz nie wymagają specjalnych zasobów sprzętowych ani wiedzy z zakresu obsługi standardowych programów komputerowych (takich jak na przykład MS Office). W związku z tym w niniejszym opracowaniu nie zabrakło przykładów oprogramowania, które pozwalają zarówno na pracę z tekstem, jak i analizę danych audiowizualnych, a także dostępnych on-line, bez konieczności ich bezpośredniej instalacji na komputerze użytkownika.

Pierwszym z programów, które zamieściłem w książce, jest znany już z mojego wcześniejszego opracowania (Niedbalski 2013a) **OPENCODE**. Przy czym wracam do niego celowo, ponieważ w ciągu kilku ostatnich lat przeszedł on dość gruntowne modyfikacje, przez co zmieniła się jego specyfika oraz zakres możliwego zastosowania. W dalszym ciągu jest to przede wszystkim narzędzie do kodowania danych jakościowych występujących w formie tekstowej, takich jak wywiady czy obserwacje. Nadal też są w nim wyraźnie widoczne nawiązania do procedur i zasad znanych z metodologii teorii ugruntowanej (Glaser, Strauss 1967 [2009]; Glaser 1978; Strauss, Corbin 1990; Konecki 2000; Gorzko 2008; Charmaz 2006 [2009]). Niemniej jednak po ostatnich ulepszeniach zyskał on dodatkową funkcję, umożliwiającą analizę treści, a dzięki zastosowaniu rozbudowanej formuły syntetyzowania danych i tworzenia drzewa kategorii znacznie wzrosły jego zalety jako narzędzia do klasyfikacji oraz sortowania wszelkiego rodzaju informacji tekstowych, których analiza jest prowadzona w duchu metod jakościowych (zob. Knoblauch, Flick, Maeder 2005; Flick 2010; Rapley 2010).

Kolejny program, **CATMA**, służy do analizy danych tekstowych. Pozwala na zestawienia dokumentów w korpusie, tworząc ich kolekcję. Co istotne, informacje zawarte w programie mogą być współdzielone z innymi osobami, co możliwe jest dzięki temu, że jest on implementowany jako aplikacja internetowa. Wśród innych ważnych cech oprogramowania wymienić można: obsługę cyfrowego tekstu w niemalże każdym języku, dowolnie definiowalne lub predefiniowane znaczniki, interaktywne wyszukiwanie w języku naturalnym poprzez tekst, korpus i adnotacje, a także automatyczne, statystyczne i niestatystyczne funkcje analityczne czy wbudowaną wizualizację wyników wyszukiwania i przeprowadzanych analiz.

Również **CAT**, a więc Coding Analysis Toolkit opisany jako trzeci z kolei program w niniejszej książce, jest internetowym zestawem narzędzi CAQDAS. CAT umożliwia wydajną, przejrzystą, niezawodną, prawidłową i skalowalną, opartą na sieci współpracę dotyczącą kodowania i analizy tekstów. Program umożliwia zarządzanie danymi, kodami, a także analizę materiałów tekstowych. Posiada również rozbudowany system raportowania, dzięki czemu możliwe jest generowanie informacji będących rezultatem prowadzonej pracy analitycznej. Do niewątpliwych atutów programu należą łatwość obsługi, intuicyjność oraz przejrzysty interfejs, a jako system oparty na sieci internetowej stwarza okazję do szybkiego i wygodnego replikowania oraz łączenia danych, jak również sprawdzania wykonanych analiz przez zespół badaczy.

Kolejnym narzędziem, któremu poświęciłem następny rozdział w książce, jest służący do analizy tekstu program **RQDA**. W istocie RQDA jest służącym do analizy danych jakościowych pakietem dobrze znanego w środowisku badaczy ilościowych oprogramowania R. Oba programy tworzą zresztą zintegrowaną platformę, która doskonale wpisuje się w klimat badań mieszanych: jakościowo-ilościowych lub ilościowo-jakościowych. Wśród wielu opcji, w jakie wyposażony został program RQDA, które wspomagają proces analizy danych, można wyróżnić: kodowanie, segregowanie i porządkownie wszystkich zaimportowanych oraz utworzonych danych, przeszukiwanie zakodowanych informacji, w tym z zastosowaniem operatorów logicznych, wyszukiwanie w plikach słów kluczowych, tworzenie przypadków oraz atrybutów, a także wszechstronną i elastyczną możliwość edytowania i organizowania poszczególnych plików.

**STORIES MATTER** to kolejny program, którego opis zamieściłem w niniejszym opracowaniu. Jest to narzędzie stworzone z myślą o archiwizacji cyfrowych materiałów wideo i audio. Zgodnie z zamysłem jego twórców, ma on stanowić alternatywę dla transkrypcji, a więc umożliwiać gromadzenie, ale także sortowanie i porządkowanie materiałów. Program pozwala na edytowanie nagrań według własnych kryteriów użytkownika, a także na tworzenie zestawień zawierających pliki audio i wideo uporządkowane według określonych tematów czy problemów badawczych. Natomiast dzięki systemowi notatek oraz opisów STORIES MATTER pozwala na wprowadzanie dodatkowych informacji o gromadzonych plikach i ich zawartości, a system przeszukiwania oraz tworzenia chmury tagów zdecydowanie usprawnia proces rozpoznawania kluczowych tematów i kwestii poruszanych przez rozmówców. Użytkownicy mogą również eksportować wyniki swoich prac w kilku różnych formatach, co ułatwia ich wykorzystanie w prezentacjach czy przy projektowaniu witryn internetowych.

Ostatni z prezentowanych programów **ELAN** to program stworzony z myślą o osobach, które chcą wykonać analizę danych wizualnych z zastosowaniem narzędzi komputerowych. ELAN pozwala tworzyć, edytować, wizualizować i wyszukiwać adnotacje w przypadku danych wideo i audio. Jest to narzędzie przeznaczone specjalnie do analizy języka, w tym także do języka migowego i gestów, ale ma charakter uniwersalny i może być z powodzeniem używane przez wszystkich, którzy pracują z danymi wideo i/lub audio w celach analizy oraz dokumentacji danych. Niewątpliwym atutem programu jest czytelny interfejs, a także przyjazny dla użytkownika layout. Z tego względu ELAN to dobre narzędzie dla tych wszystkich, którzy poszukują alternatywy narzędzi CAQDAS dla drogich programów licencjonowanych, a chcą wykonać w sposób profesjonalny analizę jakościową opartą na danych audiowizualnych (zob. Konecki 2012, 2009).

Podsumowując, chciałbym jeszcze raz podkreślić, iż moim zamiarem było przedstawić programy, których zadaniem jest wspomaganie pracy badacza jakościowego, reprezentującego różne szkoły i wykorzystującego rozmaite metody analityczne. Trzeba jednak pamiętać, że każdy program jest swoistym "środowiskiem", w którym badacz pracuje i wykonuje określone czynności zgodnie z tzw. "architekturą oprogramowania", a więc technicznymi rozwiązaniami użytymi przez jego konstruktorów (Saillard 2011: 2). Przy czym twórcy tego rodzaju oprogramowania podejmują starania, aby nie nakładały one ograniczeń natury metodologicznej. To zaś, który z omówionych tutaj programów ostatecznie znajdzie uznanie u danego użytkownika, jest w istocie sprawą indywidualną. Wiele zależy bowiem od tego, jakie są potrzeby konkretnego badacza, a to z kolei uwarunkowane jest zarówno stosowanymi przez niego metodami, jak i podejmowaną problematyką oraz osobistymi preferencjami (Lonkila 1995; Saillard 2011: 3).

Przede wszystkim jednak – na co zawsze staram się zwracać uwagę zarówno czytelników, jak i osób uczestniczących w prowadzonych przeze mnie warsztatach – kluczowe jest, aby w pełni zdawać sobie sprawę ze **wspomagającego** charakteru używanego oprogramowania. Musimy bowiem pamiętać, że żadne, nawet najbardziej wyrafinowane i zaawansowane technologicznie programy nie wyręczą badacza (Dohan, Sanchez-Jankowski 1998: 482; Bringer, Johnston, Brackenridge 2004: 249). To od refleksyjności, posiadanej wiedzy i doświadczenia badacza będą zależały wyniki podejmowanych przez niego działań (Lonkila 1995; Silverman 2008: 101). Innymi słowy, jedynym odpowiedzialnym za poziom analizy i jakość wykonanej pracy nieodłącznie pozostaje sam badacz (Coffey, Atkinson 1996: 187; Bringer, Johnston, Brackenridge 2006: 247). W związku z tym nie należy tego typu oprogramowania traktować jako swoistego remedium na problemy konceptualne czy trudności związane z interpretacją danych, a oczekiwane rezultaty można jedynie osiągnąć, łącząc dwie podstawowe role: świadomego badacza-analityka, a zarazem wprawnego użytkowania danego programu (por. Miles, Huberman 2000).

# **1. OPENCODE – oprogramowanie wspomagające proces przeszukiwania i kodowania danych tekstowych<sup>1</sup>**

*OpenCode jest oferowany bezpłatnie i dostępny na stronie Departamentu Zdrowia Publicznego i Medycyny Klinicznej Szwedzkiego Uniwersytetu w Umeå, a także dystrybuowany razem z książką Larsa Dahlgrena, Marii Emmelin i Anny Winkvist (2007) pod tytułem "Qualitative methodology for international public health". Jak podają autorzy programu, ich celem było stworzenie narzędzia wspomagającego jakościową analizę materiałów tekstowych, które jednocześnie jest łatwe do opanowania przez przeciętnego użytkownika i proste w obsłudze (Niedbalski 2012: 221). Program OpenCode to narzędzie do kodowania danych jakościowych występujących w formie tekstowej (przy czym obsługiwany format to .txt), takich jak wywiady czy obserwacje. Został on opracowany na potrzeby analizy prowadzonej zgodnie z zasadami metodologii teorii ugruntowanej (Glaser, Strauss 1967; Glaser 1978; Konecki 2000; Charmaz 2009). Niemniej jednak może być z powodzeniem używany jako narzędzie do klasyfikacji i sortowania wszelkiego rodzaju informacji tekstowych, których analiza prowadzona jest w duchu metod jakościowych. OpenCode jako narzędzie wspomagające proces analizy danych jakościowych posiada dość rozbudowane możliwości. Spośród dostępnych funkcji należy przede wszystkim wskazać na możliwość: tworzenia bazy danych materiałów tekstowych, przeszukiwania tekstów pod kątem określonych słów, przypisywania kodów do określonych segmentów tekstu, tworzenia i zarządzania kategoriami służącymi do grupowania wygenerowanych kodów, przeglądania i przeszukiwania utworzonych kodów oraz kategorii czy tworzenia notatek w formie memo do zapisywania krótkich informacji bądź myśli analitycznych badacza.*

## **1.1. Wygląd okna programu**

Program posiada bardzo prosty i intuicyjny wygląd. Autorzy programu zadbali, aby wszystkie istotne funkcje były dostępne "na wyciągnięcie ręki". W głównym oknie programu u samej góry znajduje się menu główne, gdzie można uzyskać

<sup>1</sup> Rozdział jest zmienioną i unowocześnioną wersją tekstu zamieszczonego w książce mojego autorstwa, która ukazała się w 2013 r. pt. *Odkrywanie CAQDAS. Wybrane bezpłatne programy komputerowe wspomagające analizę danych jakościowych*, Wydawnictwo UŁ.

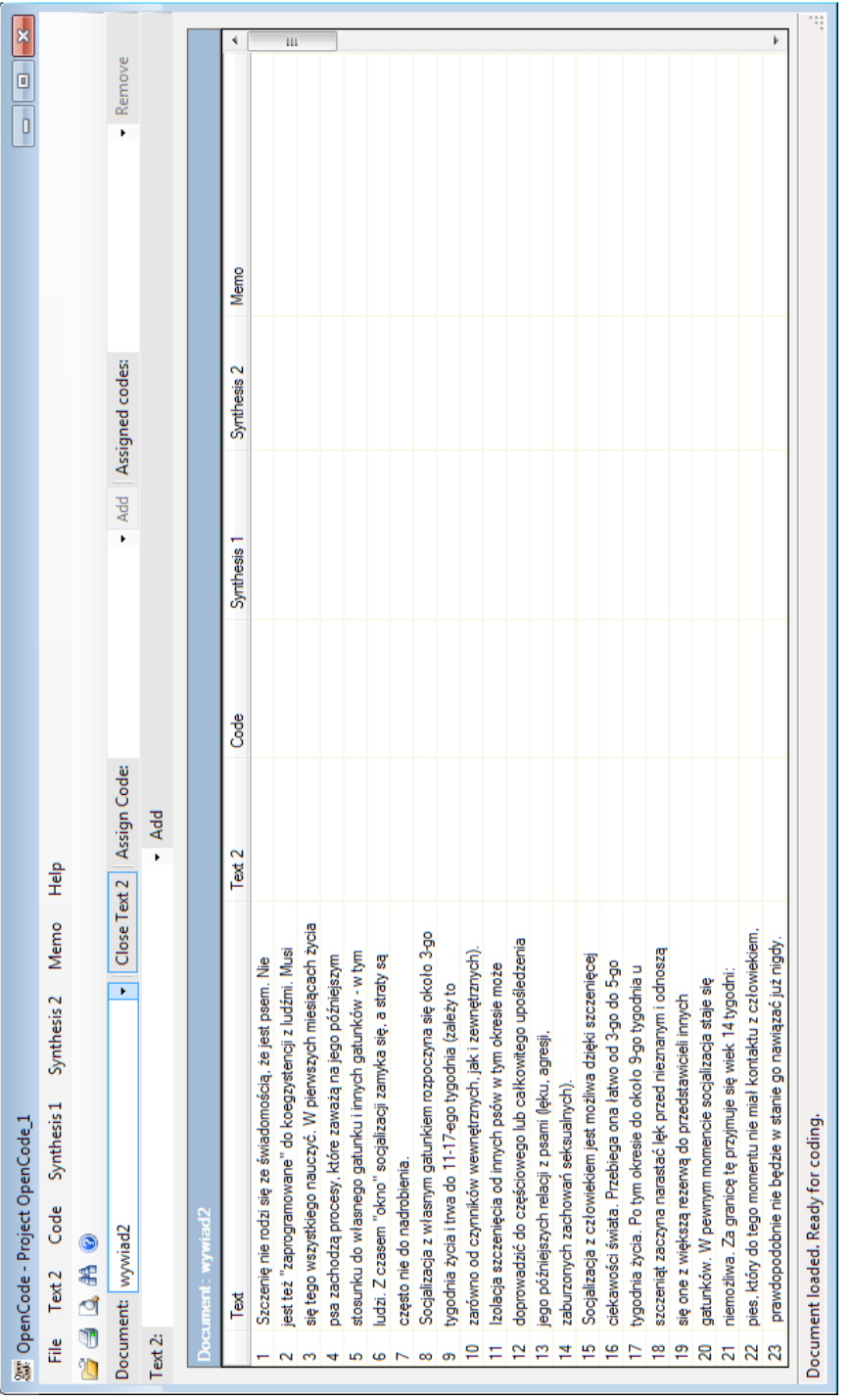

Ilustracja 1.1. Wygląd okna programu OpenCode 4 Ilustracja 1.1. Wygląd okna programu OpenCode 4

Źródło: opracowanie własne na podstawie programu OpenCode 4 Źródło: opracowanie własne na podstawie programu OpenCode 4

dostęp do większości funkcji, w tym: kodowania, kategoryzowania oraz pisania memo. Nieco niżej mamy prosty pasek narzędzi w formie ikon, które umożliwiają szybki dostęp do wybranych funkcji, takich jak otworzenie projektu, opcje drukowania, podgląd wydruku, przeszukiwanie oraz pomoc. Jeszcze niżej znajduje się pasek narzędzi, gdzie można wybrać dokument (np. wywiad bądź notatkę z obserwacji), który badacz zamierza aktualnie opracowywać. Obok, w tym samym miejscu znajduje się także podstawowa z punktu widzenia analizy metodologii teorii ugruntowanej opcja przypisywania i usuwania kodów dla wybranych linii (wersów) dokumentu.

W głównej części okna wyświetlany jest dokument w formie tabeli. Pierwsze dwie kolumny zawierają numer linii oraz tekst dokumentu. Następne kolumny prezentują kolejno: tak zwany text 2, przypisane segmentom tekstu kody oraz nazwy istniejących syntez pierwszego i drugiego stopnia (dawniej kategorii), a także nazwy memo.

Tak jak intuicyjny jest układ menu i wygląd całego programu, tak samo prosty jest sposób wykonywania poszczególnych czynności analitycznych za pomocą funkcji dostępnych w programie.

### **1.2. Tworzenie projektu**

Pierwszą czynnością, jaką należy wykonać w programie, jest utworzenie projektu, czyli bazy danych, do której będą następnie importowane i przechowywane kolejne dokumenty tekstowe, np. transkrypcje wywiadów. W tym celu należy z menu *File* (Plik) wybrać opcję *New Project*… (Nowy Projekt), a następnie podać nazwę projektu. Domyślnie każdy nowy projekt zapisywany jest w katalogu *My OpenCode Project (Moje Projekty) znajdującym się w katalogu Moje dokumenty.* 

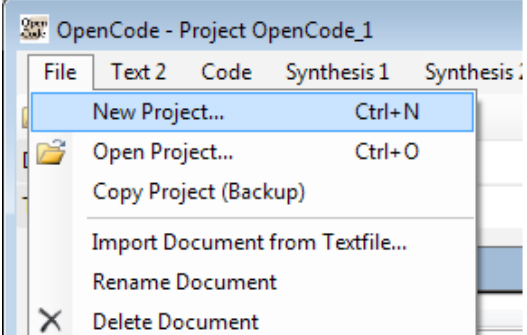

Ilustracja 1.2. Tworzenie projektu w programie OpenCode 4

Źródło: opracowanie własne na podstawie programu OpenCode 4

Po czynności utworzenia projektu możemy już przystąpić do gromadzenia dokumentów. Należy przy tym pamiętać, że program OpenCode nie obsługuje innych formatów niż .txt. Z tego względu przed zaimportowaniem dokumentu należy go zapisać jako "zwykły tekst" w jednym z dostępnych programów do edycji tekstów.

### **1.3. Importowanie danych**

Zaimportowany dokument zostaje automatycznie podzielony na ponumerowane wersy, każdy o długości sześćdziesięciu znaków. Pewną niedogodność może sprawiać fakt, że po zaimportowaniu dokumentu nie ma możliwości jego formatowania i edytowania, dlatego wszelkich korekt należy dokonywać przed umieszczeniem tekstu w bazie danych. Z tego względu, jeżeli zaimportowany plik z jakiś przyczyn okaże się nieprawidłowy, na przykład będą za duże odstępy między wersami, zamiast tekstu pojawią się "szlaczki" lub po prostu po wnikliwym przejrzeniu tekstu zostaną wykryte innego rodzaju błedy m.in. "literówki", wówczas najlepszym rozwiązaniem jest usunąć plik z bazy (*File/Delete Document*) i zaimportować go ponownie. Dlatego zaleca się przed rozpoczęciem pracy nad dokumentem dokładne jego sprawdzenie pod kątem wspomnianych usterek.

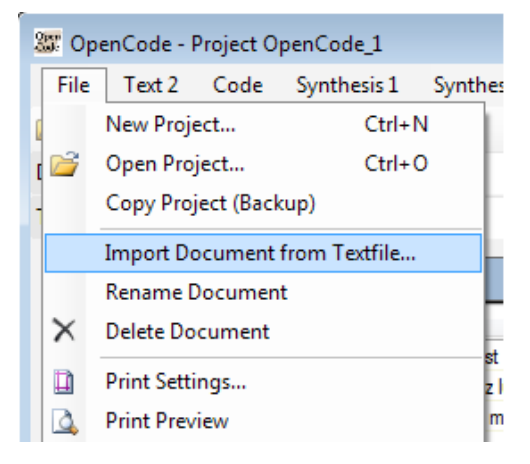

Ilustracja 1.3. Importowanie dokumentu tekstowego w programie OpenCode 4

Źródło: opracowanie własne na podstawie programu OpenCode 4

Po zaimportowaniu materiału (*File*/*Import Document from Textfile*…) badacz może przystąpić do jego opracowywania. Pierwszą czynnością, o ile nie uczyniono tego w momencie importowania danych, powinno być ich opisanie. W tym celu należy skorzystać z opcji *Document Information* (Informacje o dokumencie) znajdującej się w menu *File* (Plik). W otwartym oknie badacz wpisuje informacje odnoszące się do określonego dokumentu, na przykład warunki i okoliczności przeprowadzania wywiadu czy dane metryczkowe rozmówcy.

Warto przy tym dodać, że użytkownik w każdej chwili ma możliwość edycji danych zawartych w opisie dokumentu, a także zmiany jego nazwy. Jest to szczególnie ważne, jeśli weźmiemy od uwagę fakt, że w toku analizy danych badacz może chcieć uzupełniać informacje dotyczące analizowanych wywiadów czy notatek terenowych, ale też zmieniać nazwy plików, jeśli te mają za zadanie porządkować materiały w miarę postępowania procesu analitycznego.

### **1.4. Analiza zaimportowanych materiałów tekstowych**

#### **1.4.1. Tworzenie opisów w ramach funkcji Text 2**

Jak sugerują sami twórcy programu, we wczesnych etapach analizy danych użyteczna może się okazać funkcja Text 2, która pozwala na tworzenie swego rodzaju podsumowań czy też opisów dotyczących poszczególnych segmentów tekstu pierwotnego. To także opcja przydatna, gdy pracujemy nad jakościową analizą treści.

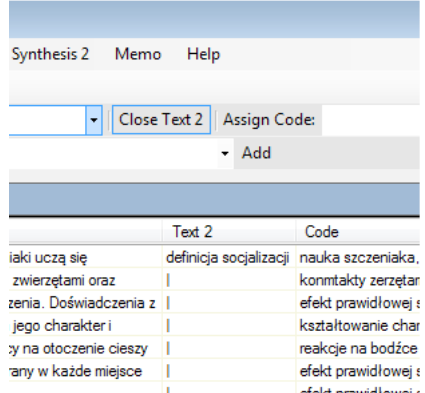

Ilustracja 1.4. Kolumna Text 2 w obszarze roboczym okna programu OpenCode 4

Źródło: opracowanie własne na podstawie programu OpenCode 4

Ponieważ użycie tej funkcji nie jest obligatoryjne, a w dużej mierze zależne od potrzeb i preferencji badacza, stąd konstruktorzy programu wyszli z założenia, że będzie ona dostępna dopiero po kliknięciu na przycisk *Open Text 2* w obszarze paska narzędzi. Wykonanie tej czynności spowoduje wyświetlenie się obszaru, gdzie można dokonywać wpisów opisujących tekst pierwotny.

Aby użyć tej opcji, należy wybrać żądane wiersze, a następnie wpisać tekst w odpowiednim polu i kliknąć na przycisk *Add* (Dodaj). W ten sposób taki tekst pojawi się w kolumnie Text 2 przy wybranym wersie (lub wersach). Przy czym, jeśli co najmniej jedna z zaznaczonych linii ma już taki tekst, wówczas zostanie on zastąpiony nowym wpisem.

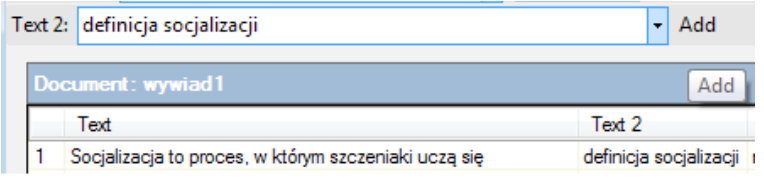

Ilustracja 1.5. Dodawanie opisu do kolumny Text 2

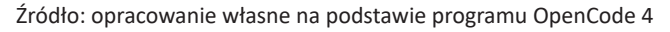

Warto również pamiętać, że maksymalna długość tekstu nie może przekraczać 200 znaków. Ponadto, jeśli wybrano kilka linii, to wpisany tekst pojawi się tylko w pierwszym wierszu, a w kolejnych będą widoczne pionowe linie.

Jeśli z jakiś przyczyn okaże się, że będziemy chcieli dokonać zmian w istniejącym już wpisie należącym do Text 2, wystarczy, że wybierzemy z menu funkcję *[Rephrase](mk:@MSITStore:C:\PROGRA~1\ITSAND~1\OPENCO~1.02\OpenCode.chm::/RephraseText2.htm)  [Text 2](mk:@MSITStore:C:\PROGRA~1\ITSAND~1\OPENCO~1.02\OpenCode.chm::/RephraseText2.htm)*, a następnie w wyświetlonym oknie w polu edycji wpiszemy nową (lub poprawioną) wersję. Natomiast całkowite usunięcie wpisu z danej linii nastąpi wówczas, gdy zamiast tekstu pozostawimy puste pole i klikniemy na przycisk *Add* (Dodaj).

**Uwaga:** Wybranie opcji *[Rephrase Text 2](mk:@MSITStore:C:\PROGRA~1\ITSAND~1\OPENCO~1.02\OpenCode.chm::/RephraseText2.htm)* spowoduje zmianę tekstu we wszystkich miejscach, w których został on użyty.

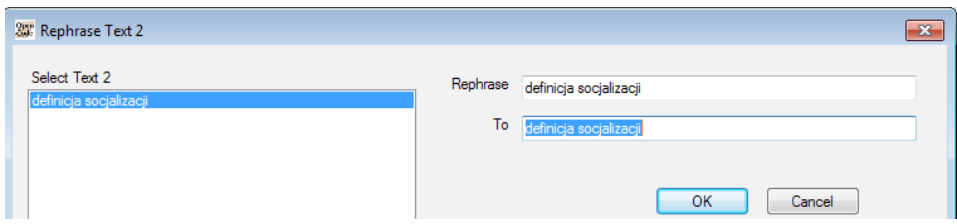

Ilustracja 1.6. Użycie funkcji *[Rephrase Text 2](mk:@MSITStore:C:\PROGRA~1\ITSAND~1\OPENCO~1.02\OpenCode.chm::/RephraseText2.htm)*

Źródło: opracowanie własne na podstawie programu OpenCode 4

Program umożliwia także wgląd w dotychczas utworzone wpisy, dzięki systemowi zbiorczych list. Możemy zatem uzyskać pełną listę wpisów zarówno odnośnie do całego projektu, jak i wybranych dokumentów. W tym celu należy z menu *Text 2 wybrać opcję Text 2 and Text List.*